# 2022 届本科毕业生三方协议书网签系统

# 学生用户操作指南之二:签约后纸质协议书网上登记

与单位签订三方协议后,需要毕业生在"浙江省大学生网上就业市场"进行 签约登记,院、校审核通过生成就业方案。具体操作如下(就业材料为三方协议 的同学适用):

# 一、纸质协议书签约登记

④

操作路径:个人中心左侧菜单栏,【纸质协议书签约登记】-【登记】后跳出 如下③所示登记页面,补充毕业去向信息、报到证信息、档案信息,并上传就业 材料照片。

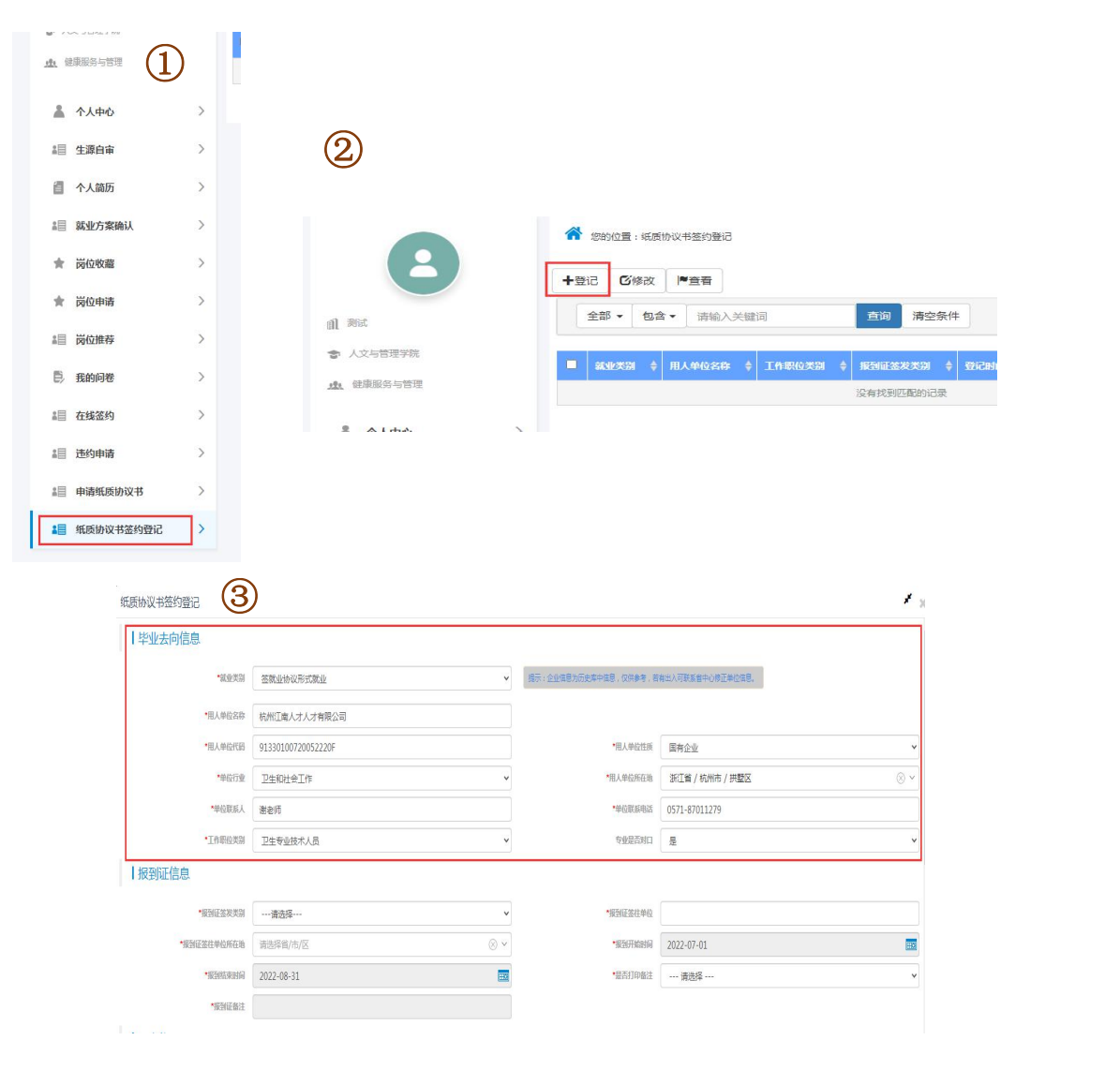

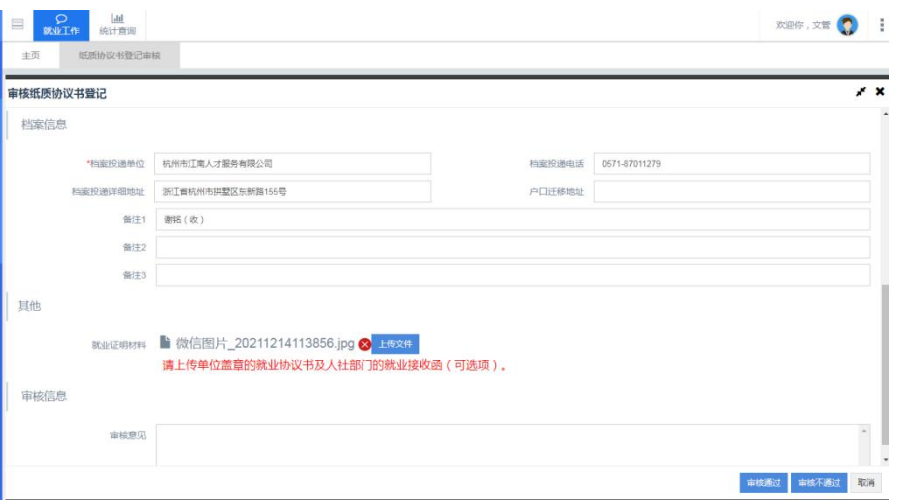

毕业去向信息:系统自动读取申请纸质协议书时填写的单位信息。

## 报到证信息:

# 1.报到证签发类别:

(1)选择【去就业地报到】的情况:

 $\Phi$ <br>  $\Phi$  ) 单位有档案管理权(多为国企/事业单位);<br>  $\Phi$  and  $\Phi$  and  $\Phi$  and  $\Phi$  and  $\Phi$  and  $\Phi$  and  $\Phi$  and  $\Phi$  and  $\Phi$  and  $\Phi$  and  $\Phi$  and  $\Phi$  and  $\Phi$  and  $\Phi$  and  $\Phi$  and  $\Phi$  and  $\Phi$  and  $\Phi$  and  $\Phi$  and  $\Phi$  and  $\Phi$ 

②有用人单位上级主管部门盖章; 未签发报到证

③有就业地人社的《接收函》。

(2)其余均选择【回生源地报到】。

# 2.报到证迁往单位

①有《接收函》的,报到证迁往单位为落款红色章,红章是什么,写什么, 如"杭州市人力资源和社会保障局";

②就业协议书上"用人单位上级主管部门"处盖章的,则报到证迁往单位根 据红章来写,红章是什么,写什么,填写单位全称即可("人事代理章"之类的 字眼不用写);

注意: 如果"用人单位上级主管部门"处盖章有 2 个(卫健局+人社部门), 则对比用 人单位处手写的档案转寄单位名称,如果是寄到卫健局,报到证迁往单位根据卫健局落款 红色章,红章是什么,写什么;反之亦然。有个别地区也存在特殊情况,以向 HR 确认后的 信息为准。

3. 报到证迁往单位所在地:注意与用人单位所在地区分,如实填写即可。

4. 是否打印备注: 请洗择"是"。

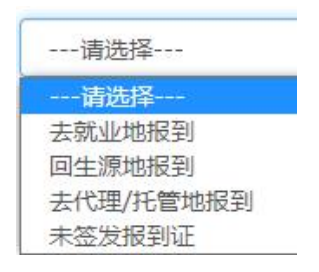

档案信息:

# 1.档案投递单位:

## 报到证签发类别为去就业地报到的:

①单位有档案管理权的,档案投递至单位;

②有接收函的,根据接收函上的写;

③没有接收函,且用人单位上级主管部门盖章,"档案转寄单位"已填,那 要进行初步判断,档案转寄单位与用人单位上级主管部门是否一致(同级或上下 级关系),一致则按此文字填写;

### 报到证签发类别为去生源地报到的:

填写生源地人才市场即可(浙江省内和部分省外系统自动识别填充,没有自 动填充的,请向生源地人才市场确认后填写)。

#### 2.档案投递电话、档案投递详细地址、备注 1(均为必填项):

档案投递电话(格式为"区号-电话"),详细地址(格式为"XX 省 XX 市 XX  $\overline{X}/\overline{B}$  XX 路 XX 号")备注 1 (格式为"XX 收/档案室收")。

# 上传就业证明材料(必须上传):

请上传①单位盖章后的协议书,②人社部门《接收函》(适用档案要存放就 业地人才市场的情况),要求清晰易识别,大小不超过 5M 为佳。

浙江中医药大学 就业指导中心

2021 年 12 月 15 日